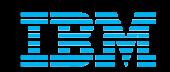

# IBM® Electronic Support Easy, fast, smart

[ibm.com/electronicsupport](http://ibm.com/electronicsupport)

Elaine Papanikolaou - <u>[papani@us.ibm.com](mailto:papani@us.ibm.com)</u>

© 2014 IBM Corporation

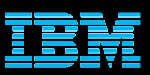

# *Agenda*IBM Electronic Support – easy, fast, smart

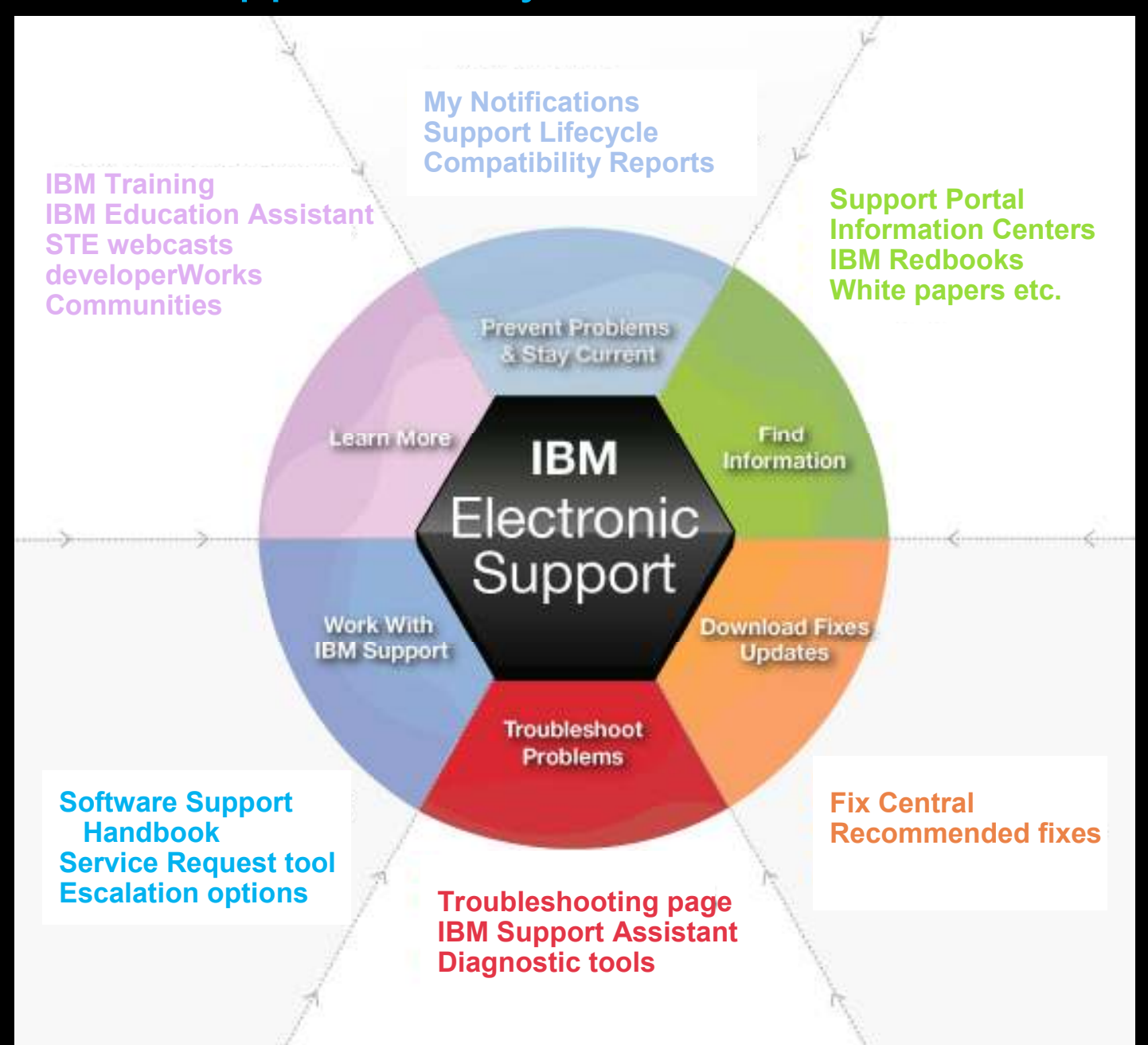

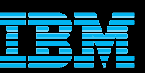

## *IBM Support Portal* – Gateway to IBM technical support

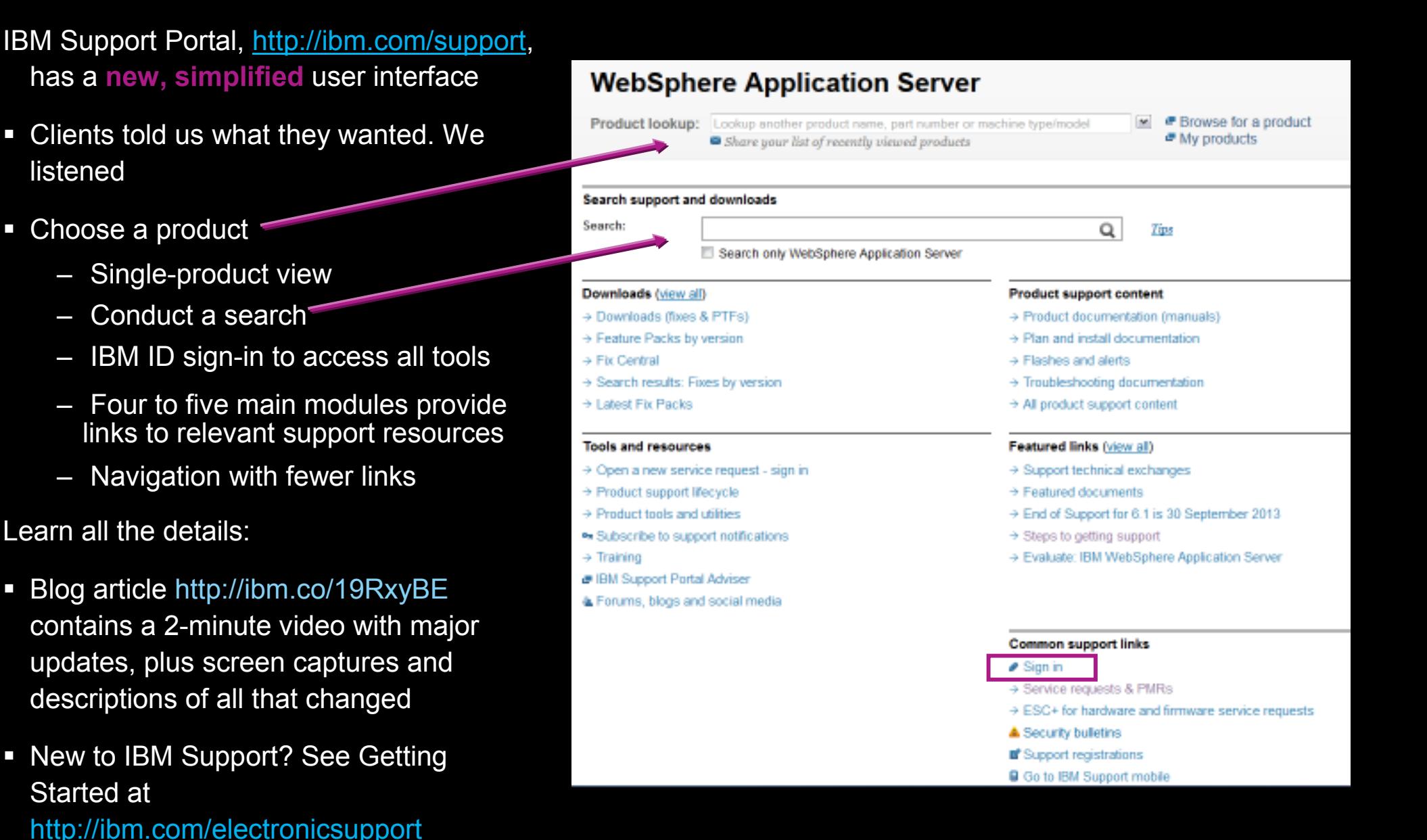

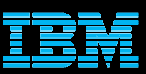

## *Prevent problems* – My notifications <http://ibm.com/support/mynotifications>

- **EX Complimentary subscription includes** software and hardware products to keep you informed about the products you use
- Sign in with IBM ID
- Choose a product family, then select:
	- Products<br>Deilvezu
	- Daily or weekly updates
	- Delivery method
	- Document types (fixes, APARs, etc.)
- $\Box$ Create multiple subscriptions if needed
- Sample email to the right
- **Another notification capability for** WebSphere products is the quarterly [Support Newsletter](https://www-304.ibm.com/support/docview.wss?uid=swg27011428)

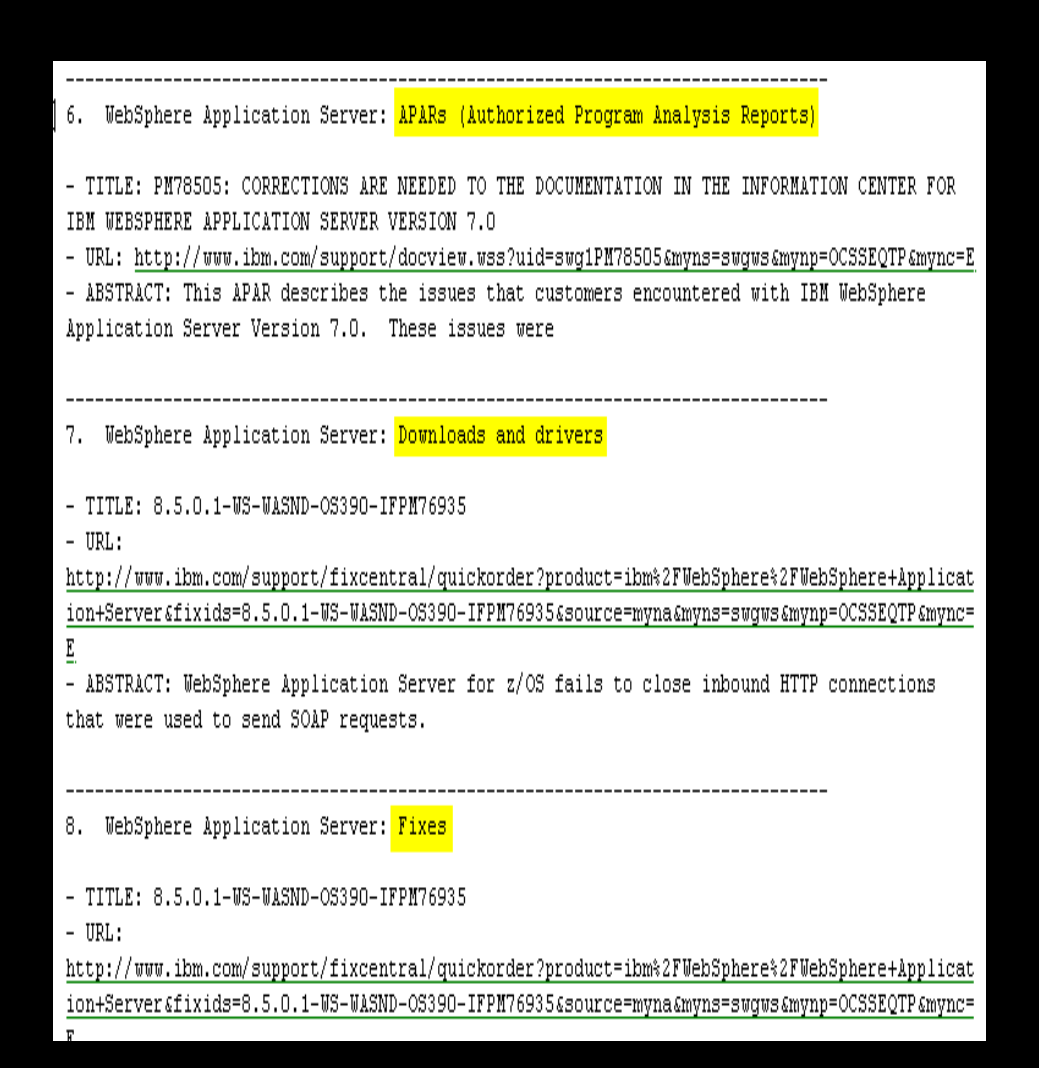

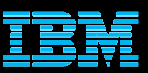

## *Prevent problems* – Software Support Lifecycle <http://ibm.com/software/support/lifecycle>

- Consolidated page with lifecycle information for software, System i®, System p® and System  $z^{\circledast}$
- End of support is the last field, populated if a date was announced
- $\blacksquare$  Policy type for each product displays. Detailed information available through link on page
- $\overline{\phantom{a}}$  Receive Lifecycle updates – RSS feed link in upper right corner or subscribe to My Notificationsfor Flashes and News
- April and September are typically the only two months of the year for products to be withdrawn from support
- $\Box$  All components in a product or solution bundle are supported until the bundle is withdrawn from support
- $\Box$  Passport Advantage displays [a six-month list o](http://www-01.ibm.com/software/lotus/passportadvantage/endofsupport_1H_2013.html)f of products with announced withdrawal dates

## **Support Lifecycle**

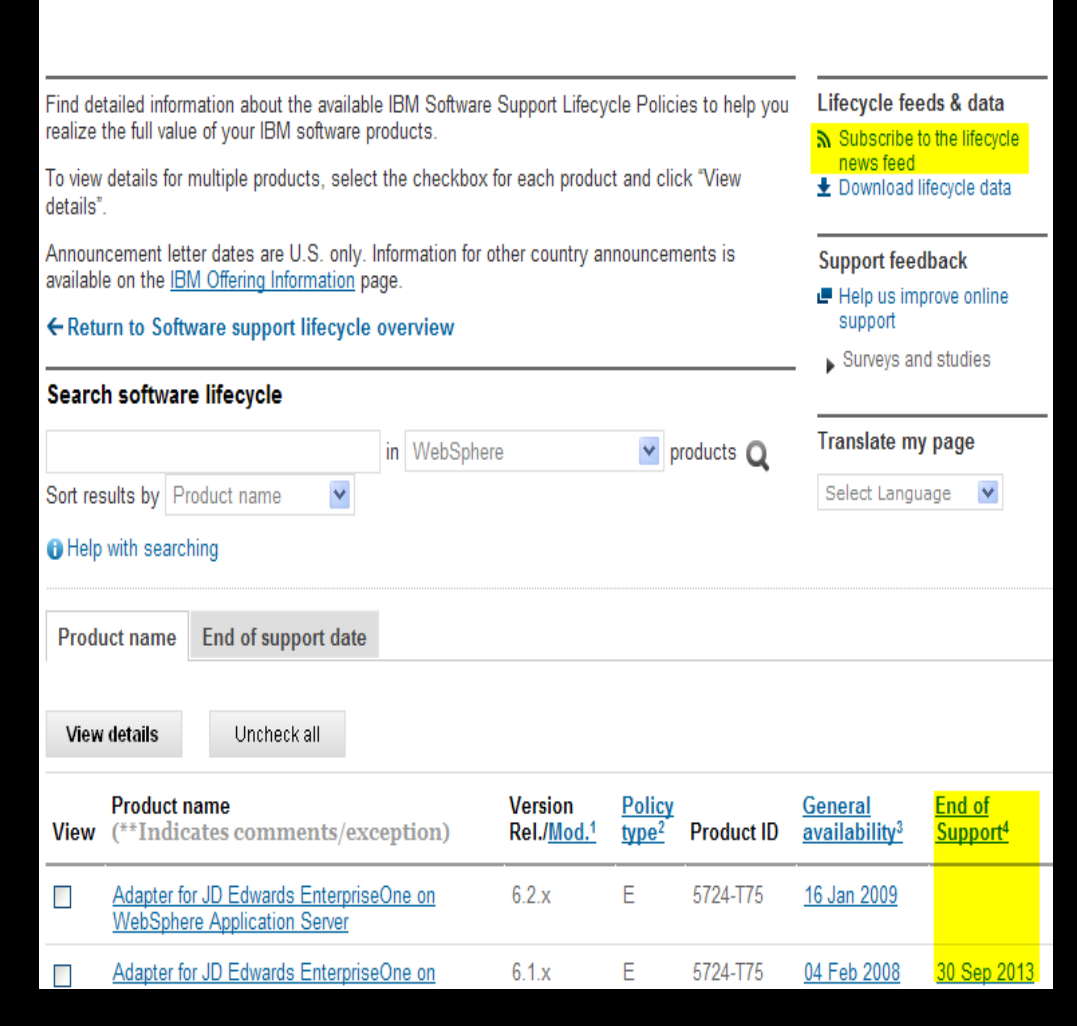

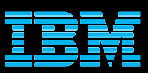

# *Prevent problems* – Software Product Compatibility Reports

- Generate custom reports about a product's compatibility
	- operating systems
	- prerequisite software
	- virtualization environments
	- end of service dates
- Highlights common service window for selected products
- $\mathcal{L}_{\mathcal{A}}$ Helpful when installing or migrating
- View sample reports to see results

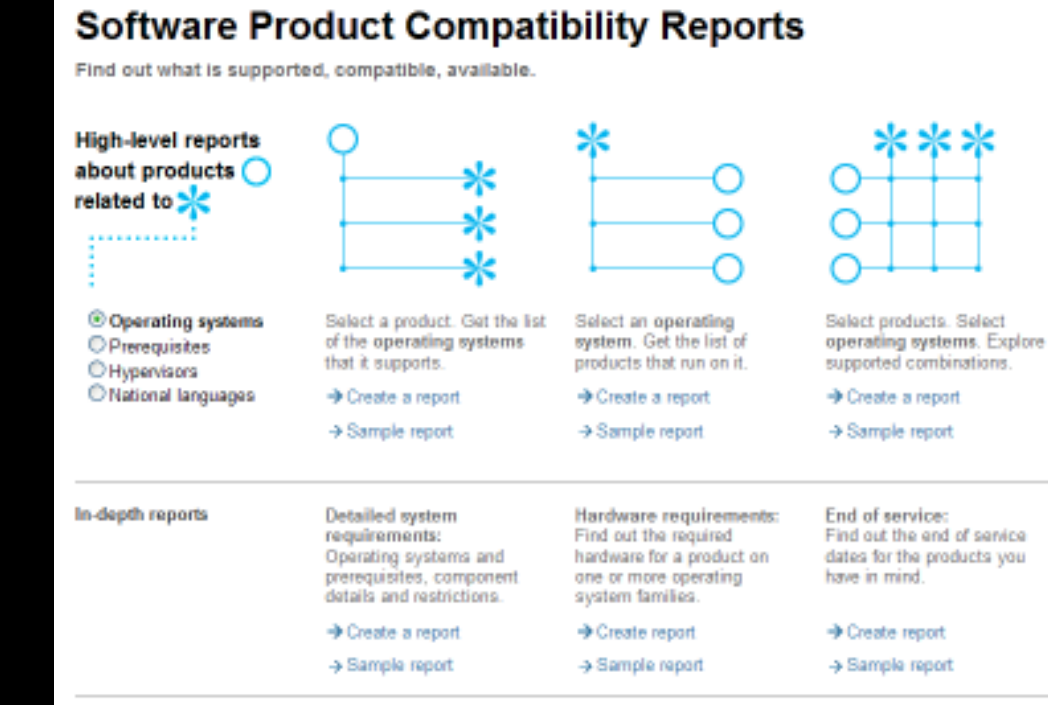

## <http://pic.dhe.ibm.com/infocenter/prodguid/v1r0/clarity/index.jsp>

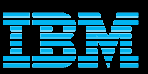

## *Find information* for hardware and software Product support content section on Support Portal

- Flashes and alerts
- Product documentation
	- Knowladga Cantar Knowledge Centers = Information Centers = product documentation
		- IBM Redbooks
		- <u>• [New mobile app](https://www.redbooks.ibm.com/redbooks.nsf/pages/mobileapp?Open)</u>
	- IBM white papers
- Troubleshooting documents
	- Collect troubleshooting data **APARs**<br>Tashs
	- Technotes<br>Webseste
	- Webcasts and more . . .

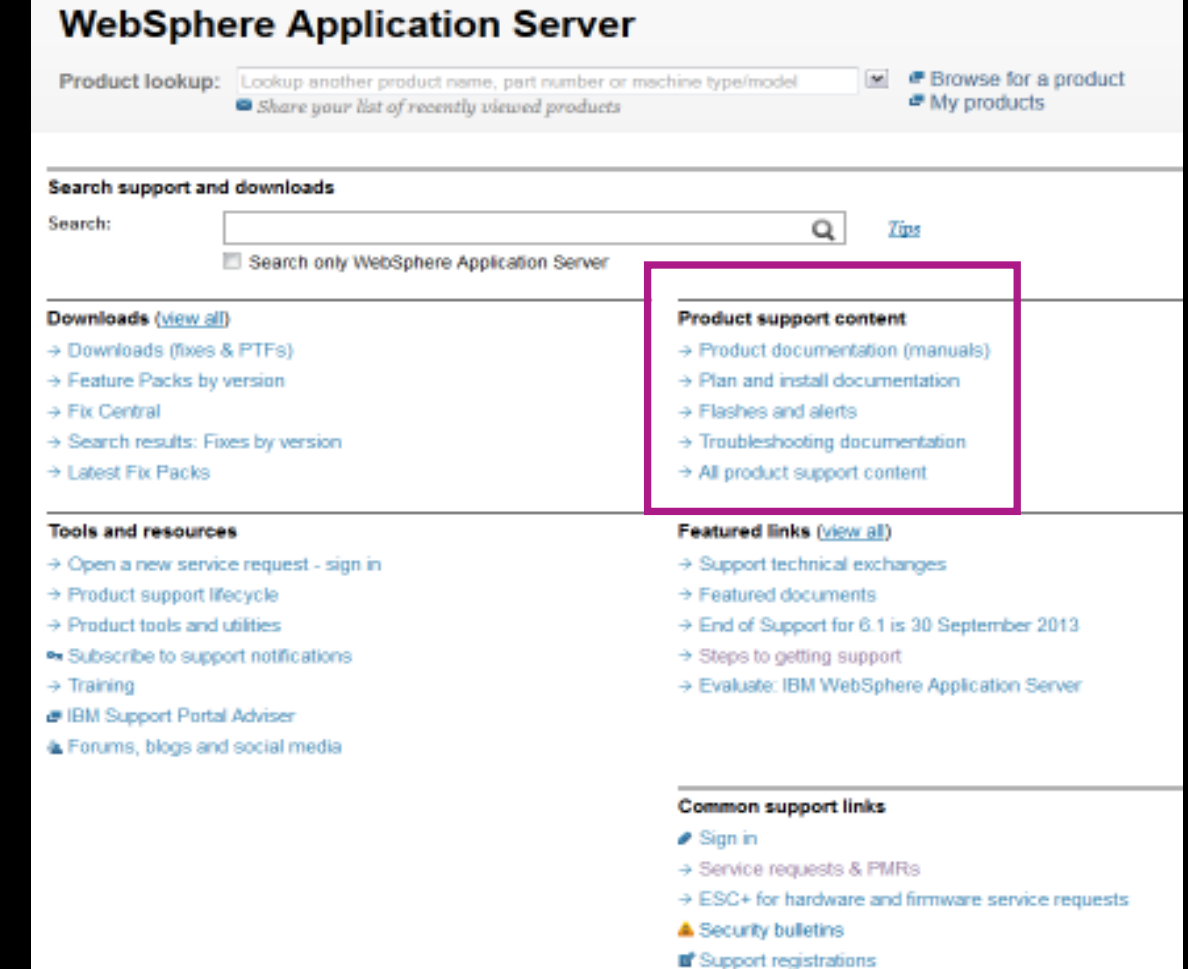

Go to IBM Support mobile

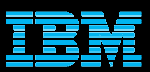

## *Download fixes* – Fix Central Downloads and fixes module on Downloads page

- Choose Fix Central to download fixes and fix packs
- $\textcolor{red}{\bullet}$  Fix Central lets you search by:
	- APAR or SPR identifier
	- Fix ID
	- Arbitrary text
	- Search for recommended groups
	- Filter search results by category, product, release, and platform
	- Include prerequisite and corequisite fixes
- $\textcolor{red}{\bullet}$  Requires sign in. Some products may require that you be Approved in the Service Request tool to download fixes
- $\blacksquare$  Fixes now available on [mobile devices](http://www.youtube.com/watch?v=y4T_NQzirlA&list=UUqaYCdZwPqkU05X-xUiG7lw&index=14)

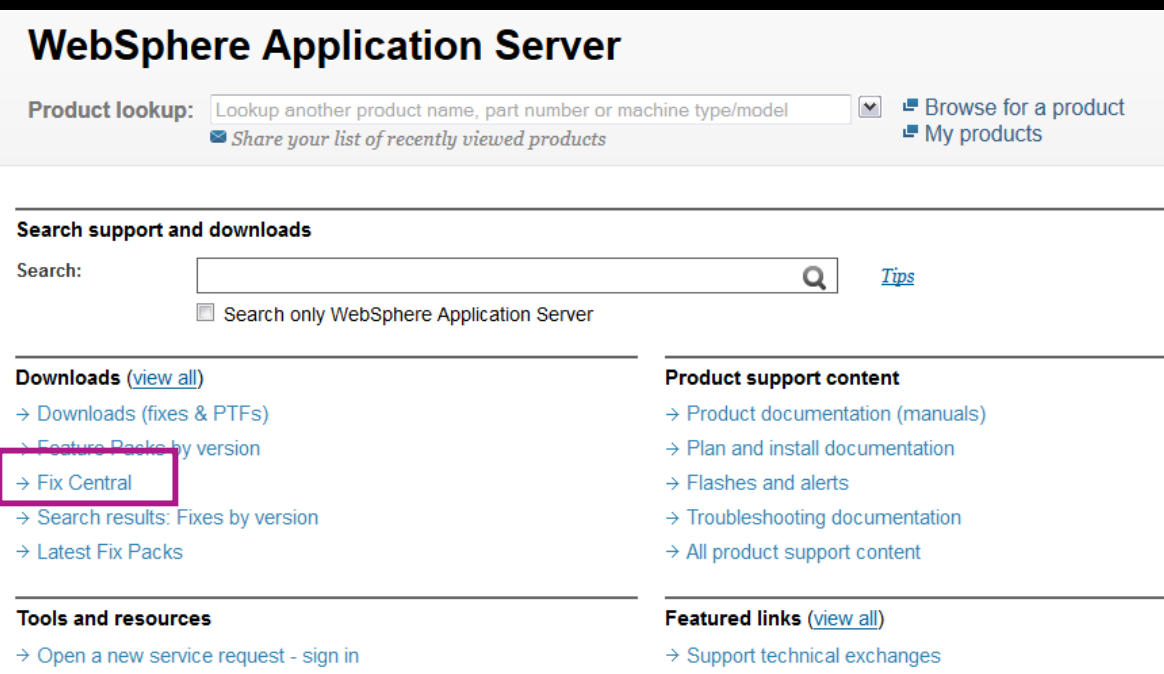

- $\rightarrow$  Product support lifecycle
- $\rightarrow$  Product tools and utilities
- Subscribe to support notifications
- $\rightarrow$  Training
- IBM Support Portal Adviser
- Forums, blogs and social media

**Common support links** 

 $\rightarrow$  Featured documents

 $\rightarrow$  Steps to getting support

- $\blacktriangleright$  Sign in
- $\rightarrow$  Service requests & PMRs
- $\rightarrow$  ESC+ for hardware and firmware service requests

 $\rightarrow$  End of Support for 6.1 is 30 September 2013

→ Evaluate: IBM WebSphere Application Server

- Security bulletins
- Support registrations
- **■** Go to IBM Support mobile

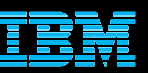

## *Troubleshoot problems* – Product Support Content Product Support Content section on Support Portal

- $\bullet$  Choose Troubleshooting documentation
- Choose filters to limit search results
- View troubleshooting<br>search results search results
- Review Collect troubleshooting data
- Search APARs
- Filter results using selections on left panel

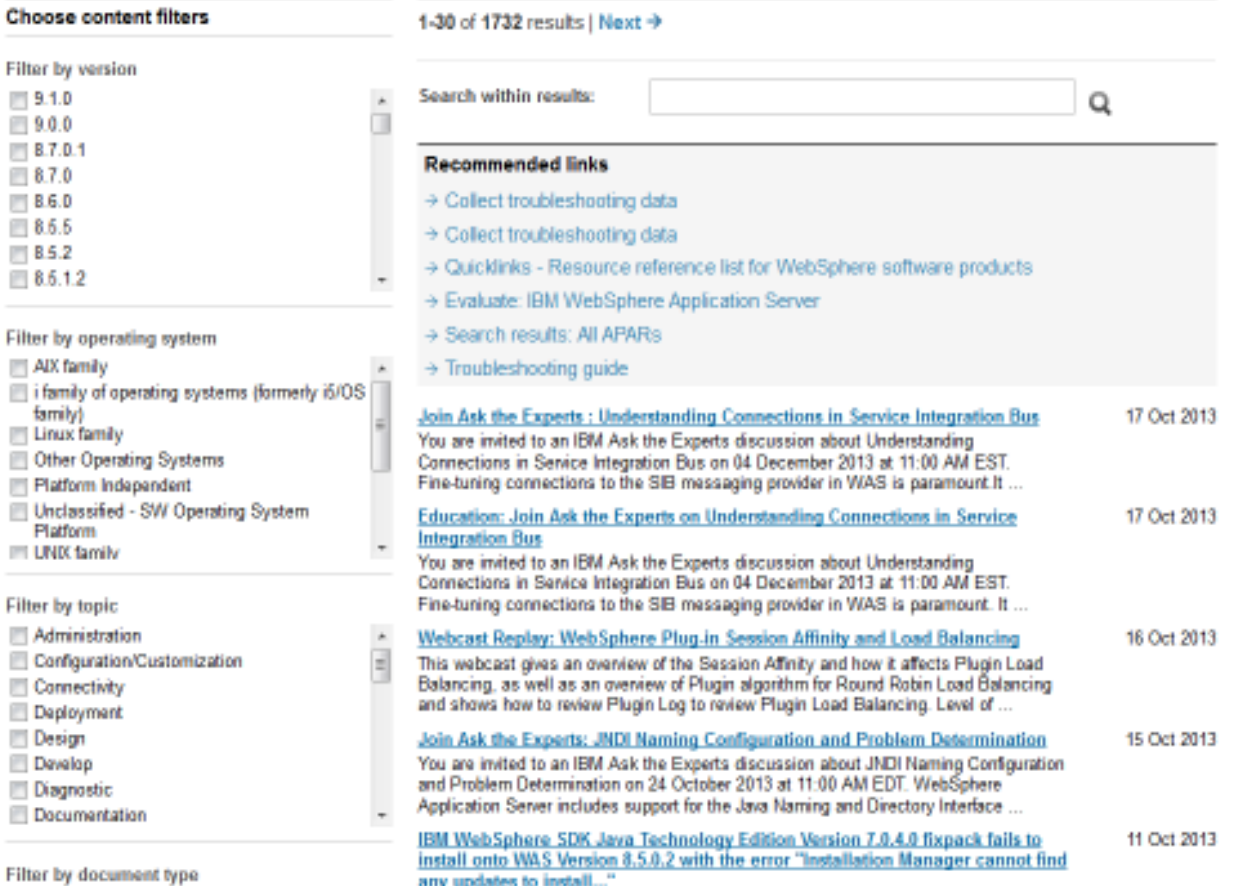

### Troubleshooting documentation for WebSphere Application Server

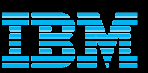

## *Troubleshoot problems* – IBM Support Assistant and Diagnostic Tools

- Complimentary, downloadable, troubleshooting tool for many software <u>products</u> (not zOS)
- IB[M Support Assistant 5.0 Team Server o](http://www-01.ibm.com/software/support/isa/teamserver.html)ffers the following next-generation options
- **Simplified access. One person can** download and install ISA V5 as a single-user desktop or a team server
- $\textcolor{red}{\bullet}$  Provides central place to organize diagnostic files
- $\Box$  Provides extensible toolbox of specialized problem determination tools
- П Performs automated analysis to help identify common problem symptoms for some products
- Ш See the complete list o[f diagnostic tools](http://ibm.com/support/docview.wss?rs=3455&uid=swg27013116)

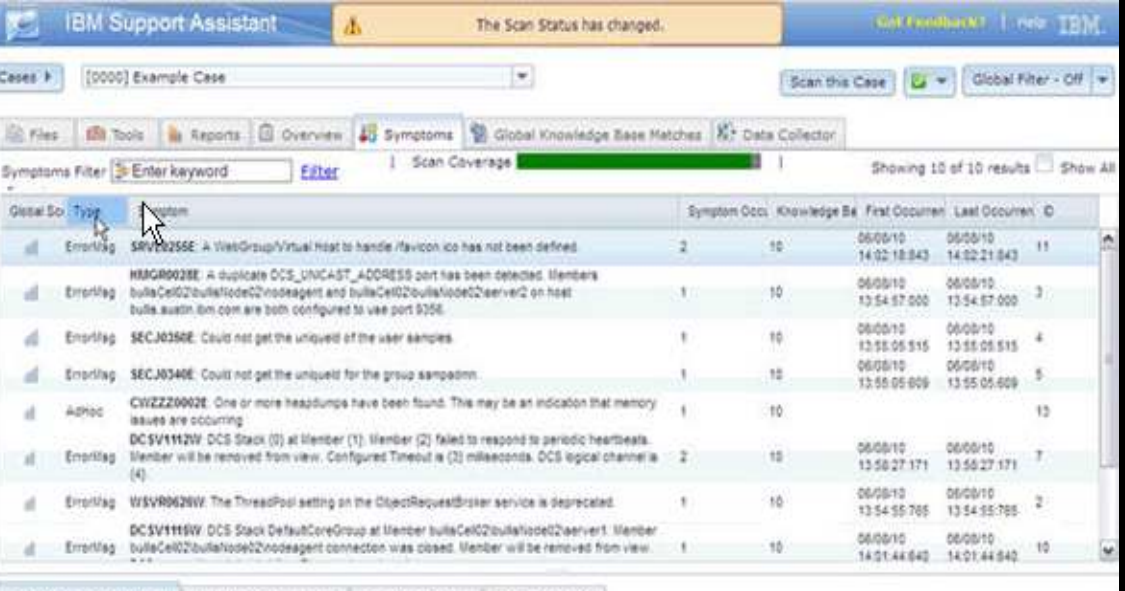

Dotaledoe Rase Matches | Cumptom Occurrence | Cumptom Details | Pontaining Files

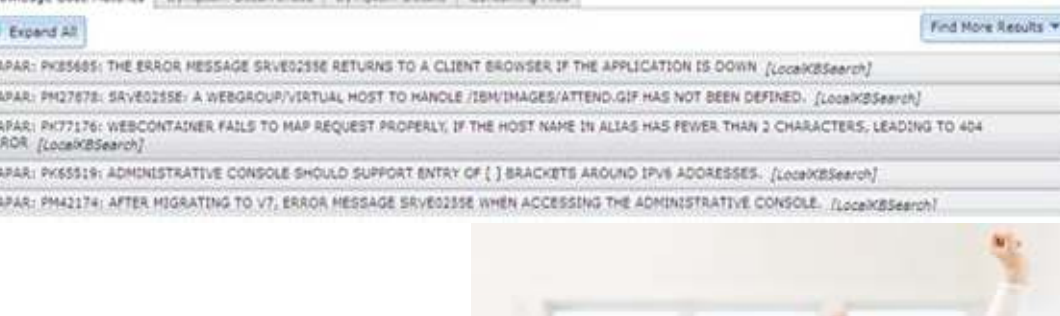

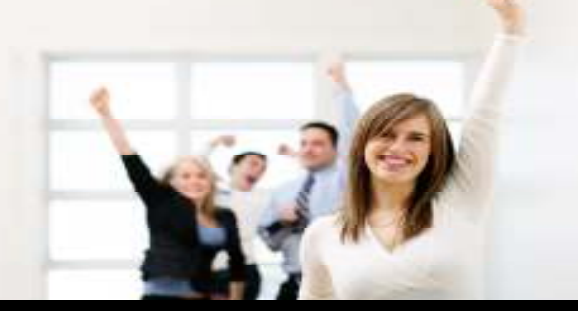

<http://ibm.com/software/support/isa>

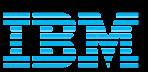

## *Work with IBM support* – Software Support Handbook <http://ibm.com/support/handbook>

- Consolidated, detailed support reference for software and hardware
- Software Support Handbook displays in easy-to-view format
- $\blacksquare$  Includes electronic support information
- **Detailed description of** support at IBM and includes support contact information
- $\blacksquare$  If you use an IBM Appliance, refer to the **IBM Appliance** Support Handbook

## Software Support Handbook

**Electronic Support** 

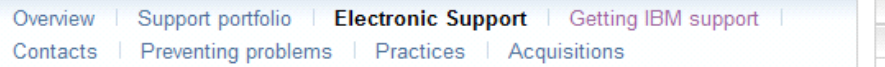

IBM Electronic Support offers a portfolio of online support tools and resources that provides comprehensive technical information to diagnose and resolve problems and maintain your IBM products. IBM has developed many smart online tools and proactive features that can help you prevent problems from occurring in the first place, or quickly and easily troubleshoot problems when they occur. With improved personalization of support resources, you can focus on and be alerted to exactly the information you need for efficient and effective problem prevention and resolution.

IBM Electronic Support addresses five critical areas to ensure you have the best possible support experience:

- 1. Simplifying support and creating more consistency across all IBM products.
- 2. Delivering intelligent resources and tools that display information focused on the products you use.
- 3. Providing proactive capabilities that solve problems before operations are affected.
- 4. Thriving collaborative communities that connect to worldwide support networks and knowledge.
- 5. Enabling seamless and smooth transition between online and live support teams for quick problem resolution.

#### **IBM Support Portal**

The new IBM Support Portal is a unified, customizable view of all technical support tools and information for all IBM systems, software, and services. It brings all the support resources available for IBM hardware and software offerings together in one place and is replacing all legacy IBM technical support sites.

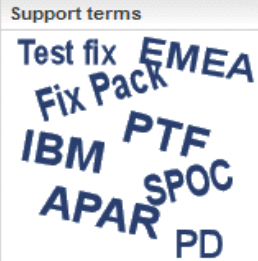

#### $\rightarrow$  Acronyms A-Z

Abbreviations, acronyms and other terms often used in the course of solving problems.

#### **Additional references**

- $\Rightarrow$  Appendix A Additional support offerings
- $\rightarrow$  Appendix B Site Technical Contact information for Passport Advantage

#### **Handbook in PDF format**

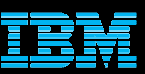

## *Work with IBM Support* – Service Request tool <http://ibm.com/support/servicerequest>

- Consolidated online problem management for clients with valid software and networking support agreements
- First-time users <u>register</u> as a Basic user (view only your own SRs)
- 'Full' access requires approval from your Site Technical Contact to view all SRsfor customer number
- Customize your user profile:
	- Contact information
	- Selected products and components
- Open, update and track Service Requests
- Attach troubleshooting files to service requests
- Monitor SR activity with customized reports

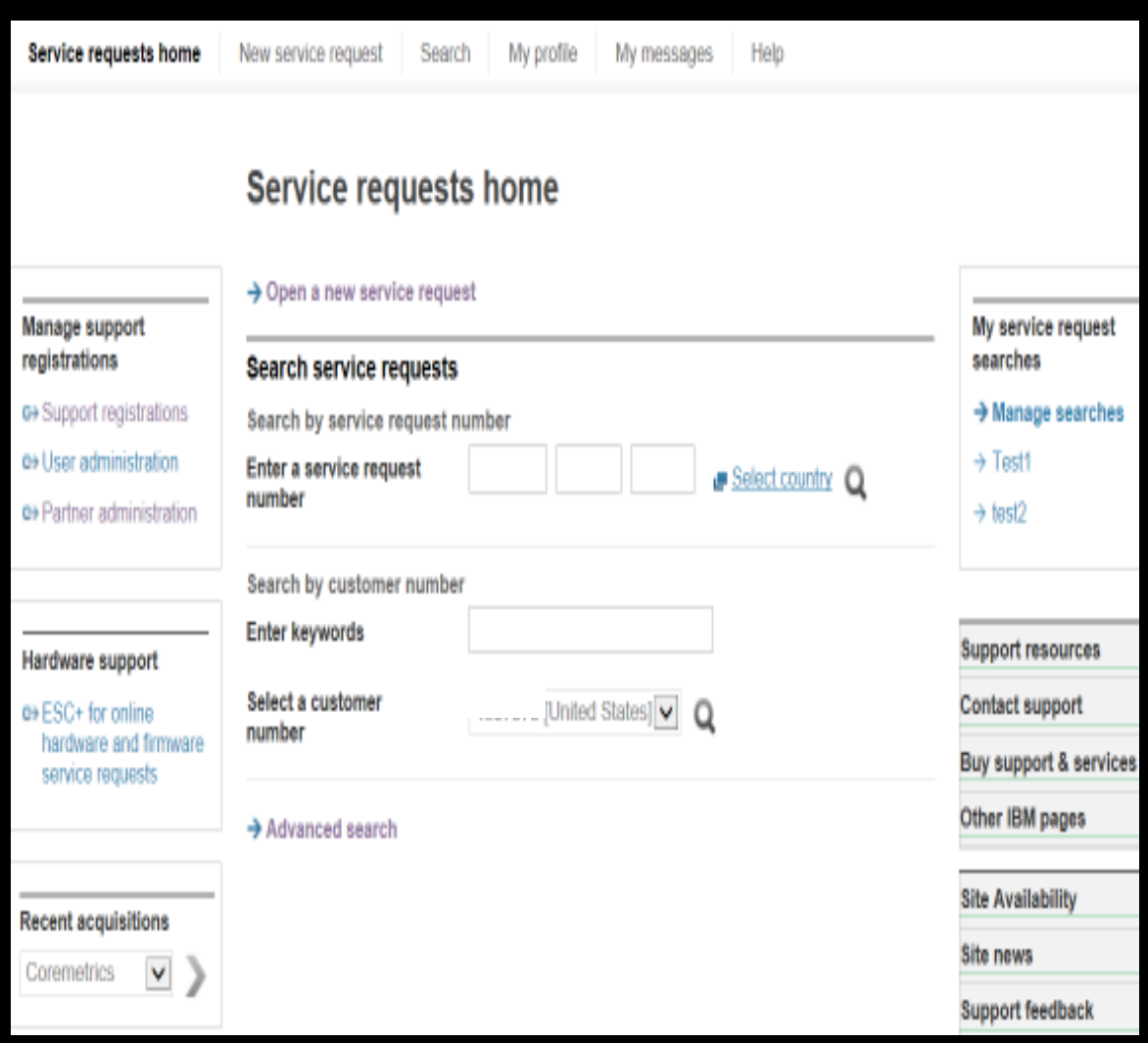

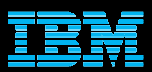

# *Work with IBM Support* - What you need to include

- $\checkmark$ Your IBM customer number
- $\checkmark$ Define the problem – be specific
- $\checkmark$ Define business impact this issue is causing
- $\checkmark$ Assign severity
- $\checkmark$ Gather background information – provide all relevant information
	- $\checkmark$ What level of software was / is running?
	- $\checkmark$ What operating system version? Have patches been installed?
	- $\checkmark$ Has this happened before? Is it repeatable?
	- $\checkmark$ What, if anything, recently changed in the environment?
- $\checkmark$ Consult Collect Troubleshooting Data Document, if available, to know which files to gather dumps, traces, or use IBM Support Assistant automated collector tools to save time

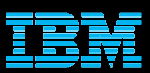

# *Work with IBM Support* – Setting Severity Levels

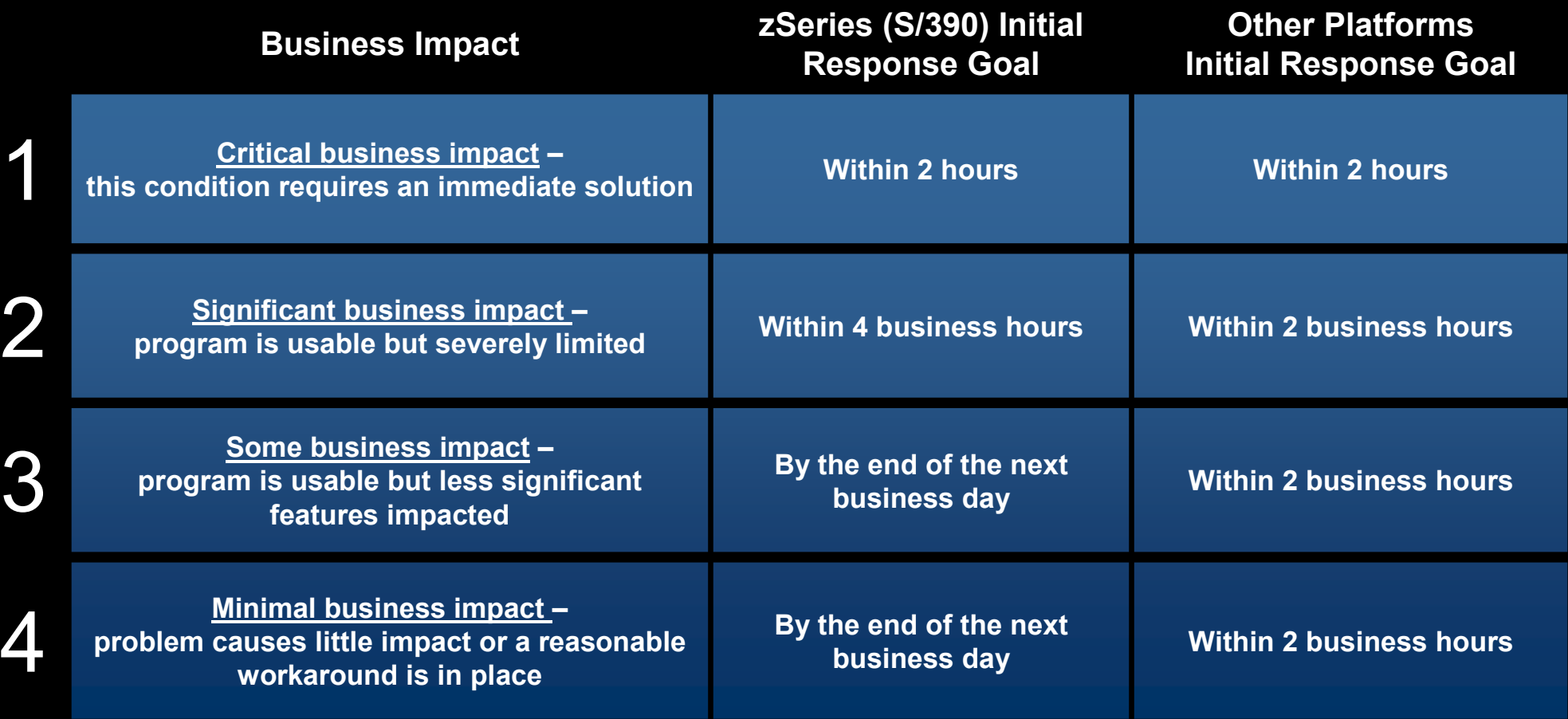

Business hours are from 8:00 AM to 5:00 PM local time for the geographic area assigned in the support contract. Severity 1 Issues will be worked 7 days a week / 24 hours a day jointly with clients.

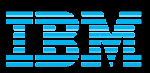

# *Work with IBM Support* – Escalation options

- 1. Raise the severity level of the Service Request, explain if the business impact has changed, and indicate system down if that is the case
- 2. Call IBM and ask for the duty manager
	- •In the US: Call 1-800-IBM-SERV
	- $\bullet$ Worldwide contacts: [http://ibm.com/planetwide/](http://ibm.com/planetwide)
- 3. If you are still not satisfied, contact the IBM account team to request a complaint or request a higher level "Critical Situation" if:
	- •Multiple Service Requests or multiple products are involved
	- $\bullet$ There appears to be a lack of coordination from product support teams
	- $\bullet$ You can actively participate in the increased meetings, email and telephone calls
- Now you can be proactive. If your team expects to work in production environment for an installation, migration etc., inform your IBM account team. They can open a Support Alert to the support team to be prepared for possible Service Requests.

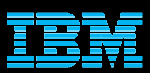

## *Learn more* – IBM Software Training & Certification <http://ibm.com/training>

**IBM Training** 

Building skills for a smarter planet

- $\overline{\phantom{a}}$  Click Training in the Tools & Resources section to find the training you need for your software products
- $\overline{\phantom{a}}$  Product education is key to successful project deployments
- $\overline{\phantom{a}}$  IBM training offers worldwide classes
- $\overline{\phantom{a}}$  Hundreds of courses in over two dozen curriculum areas
- $\overline{\phantom{a}}$  Certification preparation and testing to improve expertise

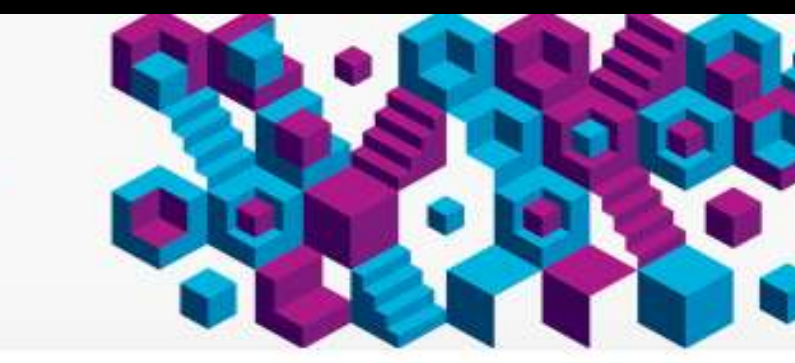

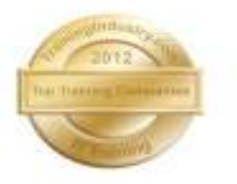

IBM is committed to helping our clients. achieve the skills and expertise to take their careers to the next level. We offer a comprehensive portfolio of technical training and education services designed for individuals, companies and public organizations to acquire, maintain and optimize their IT skills in IBM Software and IBM **Systems** 

IBM was named to <sup>ga</sup> Training vousby com's list of Top 2017 Training Companies for the fifth consecutive year.

Search for courses worldwide using our global

To continue, select or type a country

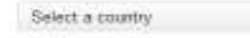

**Training finder** 

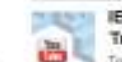

#### IBM Training: Our trusted Global **Training Providers**

Tom Rosamilia explains the detailed process and criteria IBM uned to select four Global Training Providers that will interface with clients and trusingss. patners to provide high quality training options for our clients.

or View video

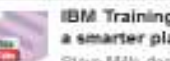

IBM Training: Building skills for a smarter planet.

Steve Mills describes the new IBM approach that makes it possible to: reach clients wherever they are, deliver just-in-time framing and provide training that is designed to meet our clients' specific needs and requirements.

OF View video

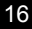

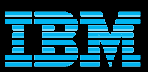

## *Learn more* – IBM Education Assistant <http://ibm.com/software/info/education/assistant>

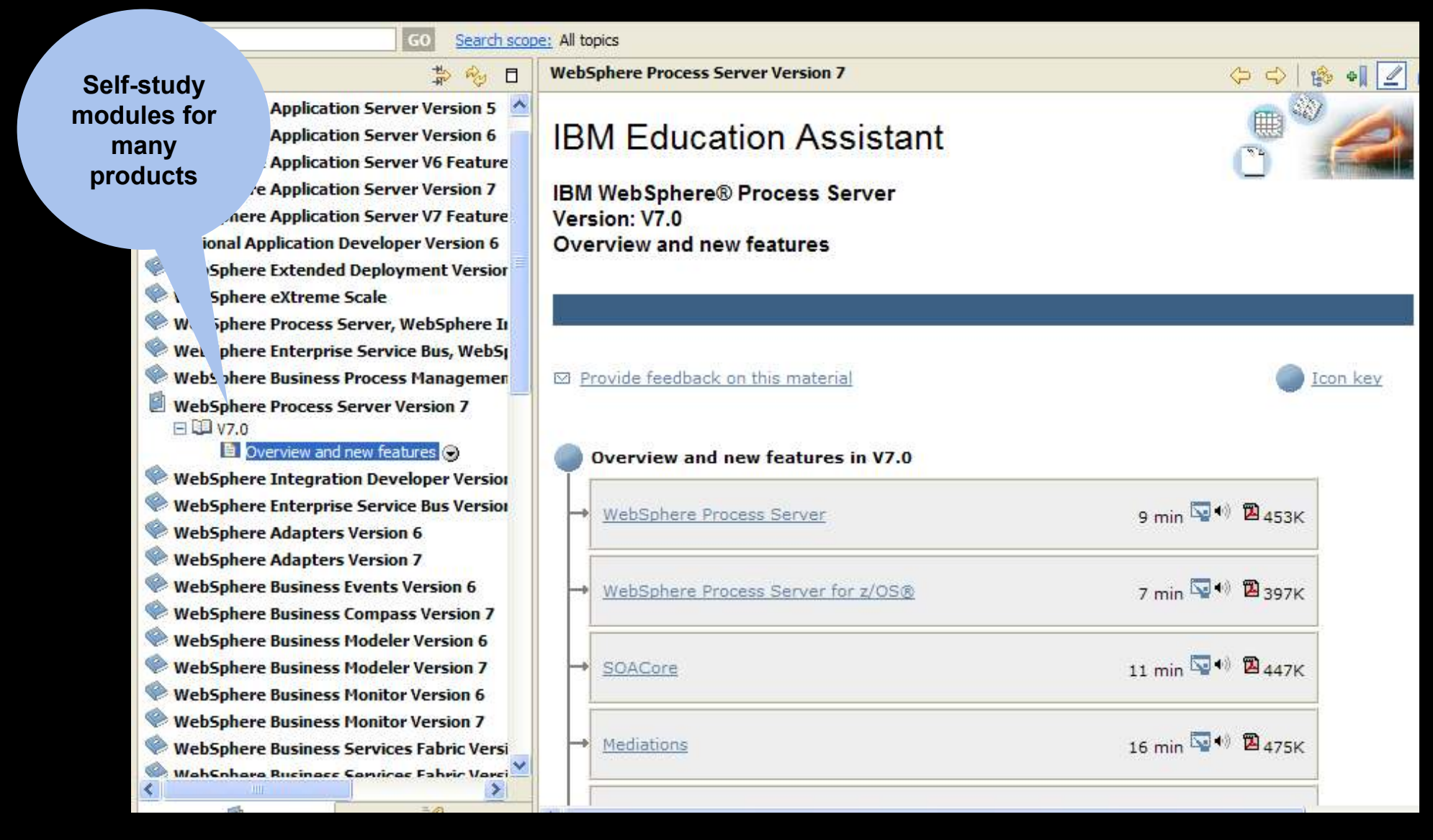

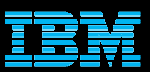

## *Learn more* – Support Technical Exchange Webcasts Featured links section on Support Portal

- $\overline{\phantom{a}}$  Complimentary Support Technical Exchange webcasts deliver technical information on a broad range of products and topics
- $\Box$  Delivered by subject matter experts from Support, Development and Services
- Support Technical Exchange pages include information on upcoming and previous webcasts
- $\overline{\phantom{a}}$  Charts and audio files posted for replay

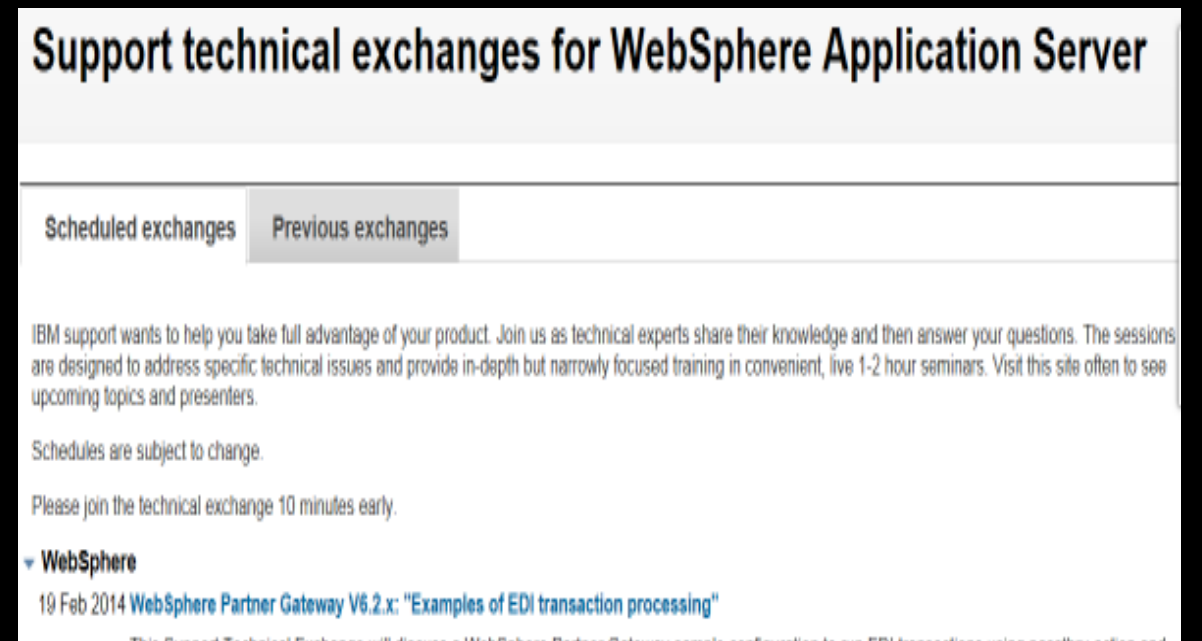

This Support Technical Exchange will discuss a WebSphere Partner Gateway sample configuration to run EDI transactions using passthru action and generate functional acknowledgments. Three transactions are used as example and others can be configured the same way. The presentation includes step-by-step configuration as well as the results of actual transaction tests

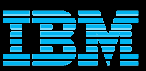

## *Learn more* – IBM developerWorks® <http://ibm.com/developerworks>

WebSpt New to V Products Downloa Tuchnica Commi Events

Related 8 · Highlating · News <sup>+</sup>Training / Service · Support

- $\mathcal{L}_{\mathcal{A}}$  In-depth technical information for developers and administrators
- $\mathcal{L}_{\mathcal{A}}$ New technology introductions
- $\overline{\phantom{a}}$ Technical tutorials and training
- $\mathcal{L}_{\mathcal{A}}$ **Downloads**
- $\mathcal{L}_{\mathcal{A}}$ Communities and forums
- I. **Events**

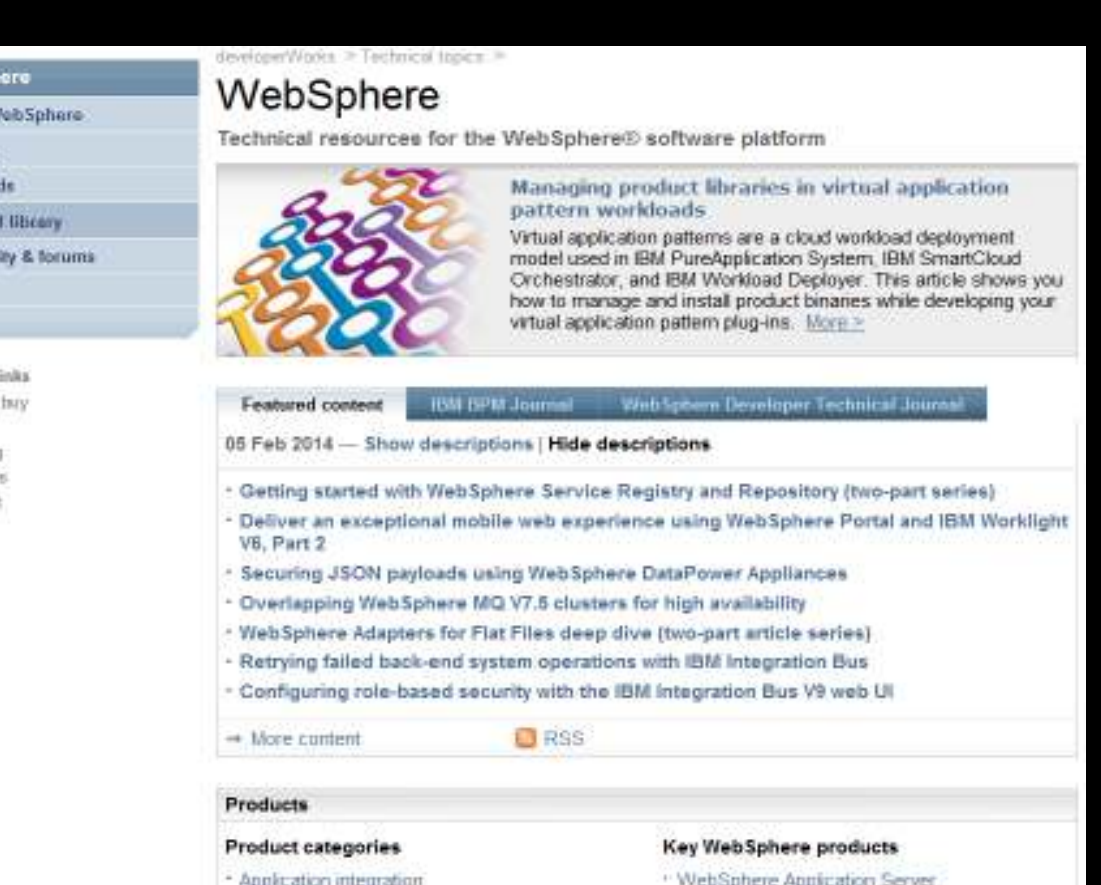

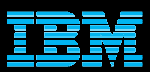

# *Connect* to IBM Electronic Support

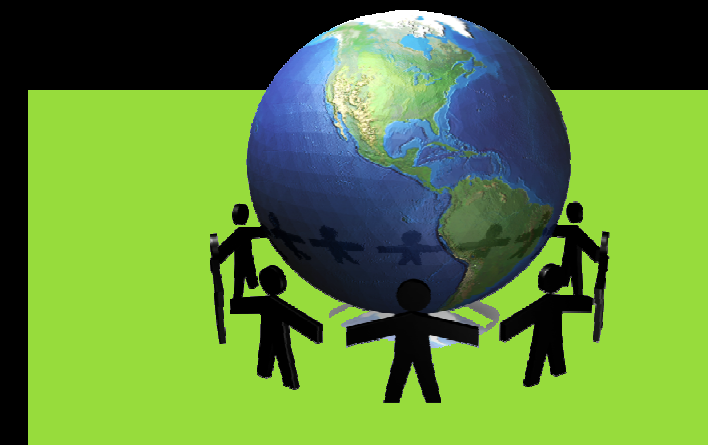

Follow us on <u>[Twitter](http://twitter.com/ibm_esupport), [YouTube](http://www.youtube.com/user/IBMelectronicsupport)</u> and the [IBM Electronic Support blog](https://www.ibm.com/developerworks/mydeveloperworks/blogs/IBMElectronicSupport/)

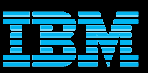

## Service Request Tool Quick Reference

### **Access rights**

- **Basic users create and edit only their own Service** Requests created through the SR tool. Request Full access by choosing Support Registration on the left , scroll down to Existing Access and request promotion to Full access
- Full users open and edit all Service Requests for an IBM Customer Number (ICN) and run reports
- Site Technical Contact (STC) ultimate gatekeeper for<br>the teal and can name nine additional Administrators, If the tool and can name nine additional Administrators. If change is needed, send email to **paonline@us.ibm.com**  from a manager. Include IBM customer number, name of STC, reason for change, name of new STC, their IBM ID, email and phone number
- **STC and Administrators add, approve and delete users** from the SR tool list

### **Clients**

- Find the STC for an ICN: choose Support Registration on the left and click the ICN to open the record
- Find products for an ICN: choose Support Registration on the left and click the ICN to open the record
- Receive email notifications for Service Request updates: check the checkbox in your profile
- Add products to the Preferred Product list: check the checkbox when opening a Service Request
- The Preferred Product list is stored in your profile and saves time when opening a Service Request
- Add a Customer Tracking ID to the Service Request to make it easy to track - that field is for your convenience
- Run reports on open, closed and even archived Service Requests by conducting a search.
- Print Report or Export Report by clicking the buttons right above the search results table

### **Site Technical Contacts (STCs) and Administrators**

- Automatically approve users whose IBM ID contains the company email address through User Administration on the left and the Auto Approval tab
- Automatically set new users' status to Basic or Full through User Administration on the left and the Auto Approval tab

### **Service Request references:**

- [Support Registrations Quick Start Guide](http://ibm.com/software/support/servicerequest/quick_start.html) (IBM ID and SR access for Basic user)
- <u>[SR tool link](http://ibm.com/support/servicerequest)</u><br>— — —
- [SR online help](https://ibm.com/support/servicerequest/help/srHelp.action)
- SR Help Desk: [srhelp@us.ibm.com](mailto:srhelp@us.ibm.com)
- <u>[Charts](ftp://public.dhe.ibm.com/software/websphere/techexchange/SRToolOverview.pdf)</u> describing the SR tool
- Videos: <u><http://bit.ly/12YnVPE></u>

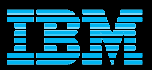

© Copyright IBM Corporation 2014

IBM Software Group

Route 100

Somers, NY 10589 U.S.A.

Published in the United States of America

02-2014

All Rights Reserved

IBM, the IBM logo, ibm.com, developerWorks, Lotus, Tivoli, WebSphere and z/OS are trademarks or registered trademarks of International Business Machines Corporation in the United States, other countries, or both. These and other IBM trademarked terms are marked on their first occurrence in this information with the appropriate symbol (® or ™), indicating US registered or common law trademarks owned by IBM at the time this information<br>was published. Such trademarks may also be registered or common law trademarks in other countries. A current was published. Such trademarks may also be registered or common law trademarks in other countries. A current list of IBM trademarks is available on the web at http://www.ibm.com/legal/copytrade.shtml.

Other product, company or service names may be trademarks or service marks of others.

References in this publication to IBM products or services do not imply IBM intends to make them available in all countries.